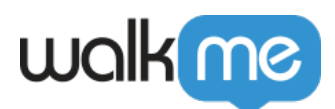

## [Workday®: Seitenidentifizierung und](https://support.walkme.com/de/knowledge-base/workday-seitenidentifizierung-und-bedingungen/) [Bedingungen](https://support.walkme.com/de/knowledge-base/workday-seitenidentifizierung-und-bedingungen/)

## **Kurzübersicht**

Wir identifizieren Seiten mit Workday®-Vars anstelle von URLs, da sich die URL ändert (da Workday® eine Single-Page-Anwendung (SPA) ist.

## **Funktionsweise**

Es gibt drei Workday®-Segmente, aus denen Sie wählen können:

- 1. **walkMeWorkday.segmentation.flow.Page**
	- Verwenden Sie den aktuellen Werte-Füller, um die Informationen der Seite zu laden, auf der Sie sich gerade befinden. Dieser Regeltyp sollte immer in Kombination mit einer Unterseitenregel verwendet werden. Verbinden Sie die beiden Regeln mit "UND".
- 2. **walkMeWorkday.segmentation.flow.subPage**
- 3. Von den Seiten aus können Sie auf verschiedene Unterseiten zugreifen. Jede Unterseite hat auch eine eindeutige Variable.
	- $\circ$  Wenn keine Unterseite vorhanden ist, verwenden Sie den Operator "Does not Exist" (Existiert nicht). Dieser Regeltyp sollte immer in Kombination mit einer Seitenregel verwendet werden. Verbinden Sie die beiden Regeln mit "UND".
- 4. **walkMeWorkday.segmentation.flow.forms**
- 5. Identifiziert Formulare spezifisch. Formulare haben eine spezielle Struktur (aktiviert/nicht aktiviert) und haben indikative Namen, die wir mit einer Variable extrahieren.

Es gibt eine Workday®-Option in der Segmentierungsregel-Engine, mit der Sie diese Variablen automatisch verwenden können. Sie sollten das Objekt aus dem Dropdown-Menü im Condition Builder auswählen.

## **Bewährte Verfahren für das Seitensegment und die Bedingungen**

- Einige der gleichen Seiten werden an verschiedenen Orten der Website / in anderen Prozessen angezeigt. In diesem Fall müssen Sie ein Element auf dem Bildschirm finden, um es der Regel hinzuzufügen.
- Nicht alle Seiten haben die Seitensegmente. Bei denen, die keine haben, sollten Sie sich auf Bildschirmelemente verlassen oder vermeiden, die Regel verwenden zu müssen.

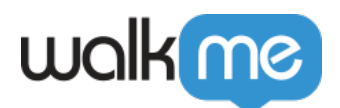

- Die spezifischste Variable ist das variable *Formular* . Das wird die Identifizierung der Seite in der Regel verstärken.
- Es kann wichtig sein, eine Kombination der oben genannten Variablen zu verwenden, um die Seite zu identifizieren, auf der Ihr Inhalt angezeigt werden soll und den Zustand, in dem sie sich befinden soll, wenn der Inhalt erscheint oder nicht.
- Es kann hilfreich sein, Bedingungen wie Variable "existiert nicht" oder ist "undefiniert" zu stellen.
- Vermeiden Sie das Hinzufügen überflüssiger Regeln.
- Variablen können sich ändern, je nachdem, wie Sie auf die Seite gelangen. Testen Sie die Bedingung, indem Sie auf verschiedene Arten zu der Seite navigieren (z. B. über die Suchleiste, Worklet usw.).
- Wenden Sie nach Möglichkeit eine globale Segmentierung anstelle von Anzeigeregeln an, um die Leistung zu optimieren.
- Wenn Sie mehrere Regeln hinzufügen, stellen Sie die Regel-Engine so ein, dass sie zuerst Elemente auf höherer Ebene identifiziert (z. B. so, dass sie URL oder Var identifiziert, bevor sie nach jQuery für Bildschirmelemente sucht).
	- Weitere Informationen finden Sie [hier .](https://support.walkme.com/knowledge-base/rule-engine/)

Profi-Tipp: *Sie können eine URL verwenden, wenn sie mit einem benutzerdefinierten Dashboard verknüpft ist und der Benutzer einen Prozess/eine Transaktion abschließt, da die Seiten, auf denen der Prozess/die Transaktion stattfindet, eine eindeutige Task-ID haben, die Sie in der URL sehen können.*